# Cheatography

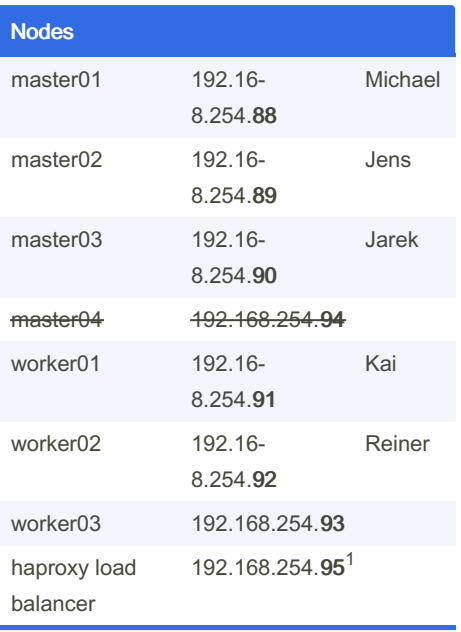

<sup>1)</sup> Nur innerhalb des Clusters erreichbar. kubectl auf den master nodes greift über den haproxy auf die API zu.

Zuständigkeiten wurden am 05.09.2023 in Mattermost festgelegt.

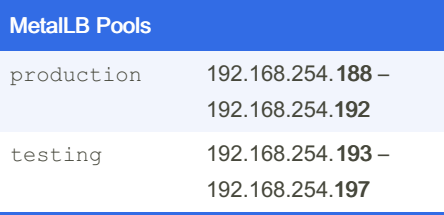

# **Kubernetes Dashboard**

#### Neuen Login-Token generieren

```
kubectl -n kubernetes-dashboard
create token admin-user
```
# MuZ Kubernetes Cluster Cheat Sheet by DASKAjA via cheatography.com/74728/cs/43635/

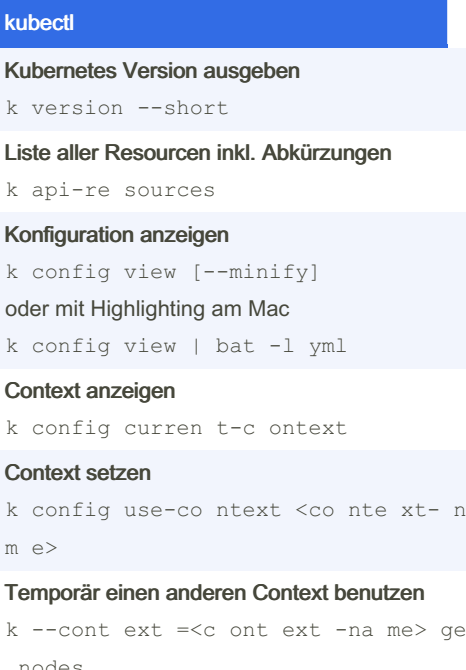

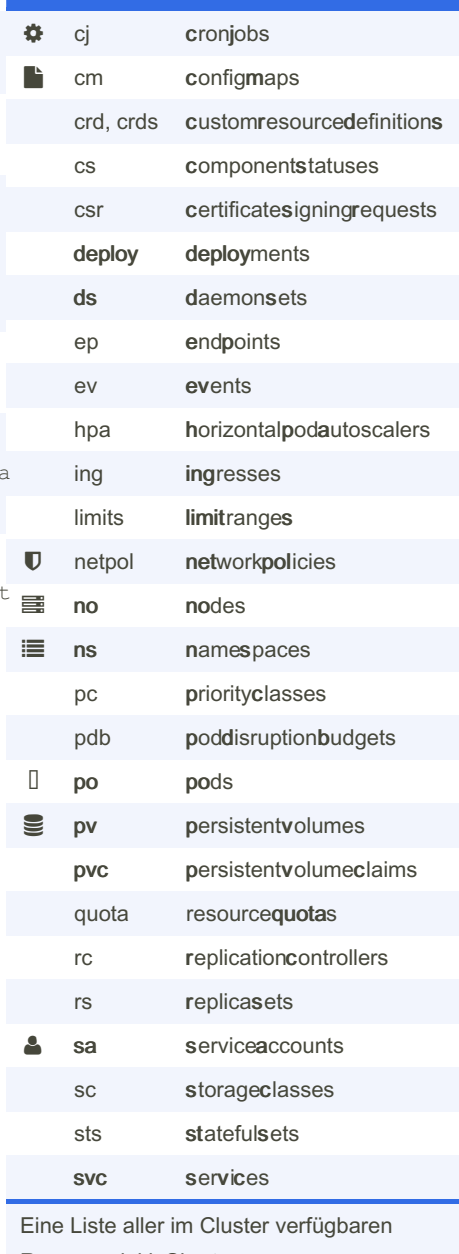

kubectl get Shortnames

Resource inkl. Shortnames: kubectl api-re sources [-o wide]

Helm

#### Repos anzeigen

helm repo ls

#### Repo hinzufügen

helm repo add <re po- nam e> <ur l  $\rightarrow$ 

### Chats in einem Repo auflisten

helm search repo traefik

#### Ältere Versionen eines Charts auflisten

helm search repo traefi k/t raefik \ --versions

#### Installierte Charts auflisten

helm ls

#### Chart installieren

 $\setminus$ 

helm install <re lea se> \

```
[--nam espace <na mes pac e>] \
[--set key1=v al1 ,ke y2= val2]
```

```
[--values <ya ml- fil e/u rl>] \
```

```
[--dry-run --debug] \ \ \n\
```

```
[--dep end enc y-u pdate ] \
<re po> /<c har t>
```
#### Chart upgraden inkl. Rollback

helm upgrade <re lea se> <ch art>  $\sqrt{2}$ 

--atomic

#### Chart deinstallieren

helm uninstall <re lea se>

#### Chart Innereien anzeigen

helm show all <re po> /<c har t>

# Chart Standard-Werte anzeigen

helm show values <re po> /<c har t >

Mehr Kommandos: Offizielles [Cheatsheet](https://helm.sh/docs/intro/cheatsheet/)

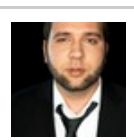

By DASKAjA [cheatography.com/daskaja/](http://www.cheatography.com/daskaja/) Not published yet. Last updated 25th June, 2024. Page 1 of 2.

Sponsored by CrosswordCheats.com Learn to solve cryptic crosswords! <http://crosswordcheats.com>